# <span id="page-0-0"></span>SÉCURISATION DES POSTES WINDOWS 10 ET 11 via une application modulaire en PowerShell : [SWMB](https://gitlab.in2p3.fr/resinfo-gt/swmb/resinfo-swmb)

Gabriel Moreau, Olivier De-Marchi

Laboratoire LEGI - UMR5519

24 novembre 2022 / Lille

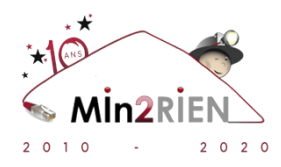

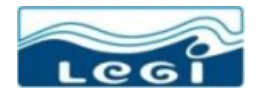

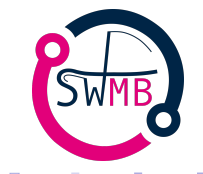

 $\leftarrow$   $\Box$ 

つへへ

# Origine du projet

- Rejouer l'ANF SIARS v2.1 en région
- Script PowerShell au LEGI / GPO sur Active Directory à la DR11
- Proposition d'un Groupe de Travail [RESINFO](https://resinfo.org/) réduit à quelques membres en 2019
- Réalisation d'une première maquette de faisabilité en 2020
- Élargissement du groupe de travail
- Prendre contact avec l'ANSSI pour leur signaler le projet
- Laisser l'ASR autonome à 100% sur la politique de sécurité de son unité
- Aider et mutualiser le travail des ASR par une meilleure collaboration

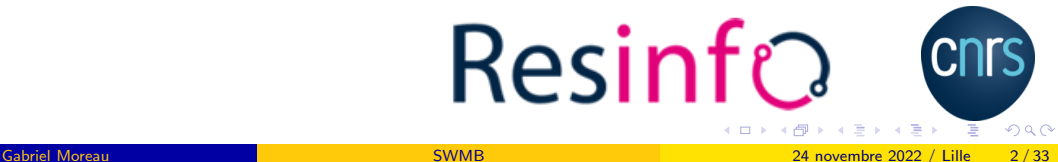

### GT [SWMB](https://gitlab.in2p3.fr/resinfo-gt/swmb/resinfo-swmb) et Comité de pilotage

- $\bullet$  Départ de <del>David Gras</del> (DR11 / Grenoble  $\Longrightarrow$  CROUS)
- Gabriel Moreau (LEGI / Grenoble)
- **.** Olivier de Marchi (LEGI / Grenoble)
- Clément Deiber (DR11 / Grenoble)
- 27 personnes sur la [liste SWMB](https://listes.resinfo.org/wws/info/swmb-gt) du GT

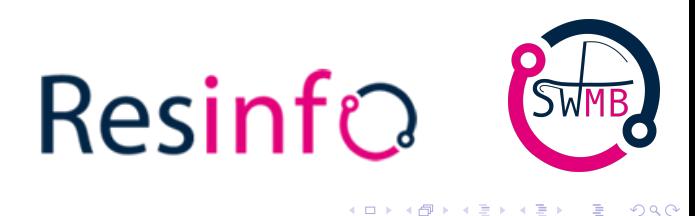

# [SWMB](https://gitlab.in2p3.fr/resinfo-gt/swmb/resinfo-swmb) (Secure Windows Mode Batch)

- Besoin de sécuriser Microsoft Windows 10 (et 11)
- Outil modulaire avec des règles et des anté-règles (pourvoir faire et défaire)
- $\bullet$  Outil sans état  $\lt \circ$  comme  $\gt \circ$  un gestionnaire de configuration sous GNU/Linux (cfengine, puppet, ansible...)
- [SWMB](https://gitlab.in2p3.fr/resinfo-gt/swmb/resinfo-swmb) peut-être lancé plusieurs fois à l'identique
- **.** Outil en production au LEGI sur tous les postes
- Pas d'interaction avec l'utilisateur, bien tester sur quelques postes avant de trop déployer
- Packaging pour simplifier son propre déploiement : setup.exe (NSIS), OCS, WAPT, PDQ Deploy
- Ne pas réinventer la roue
- $\bullet$  Point de départ, le projet «[Win10-Initial-Setup-Script](https://github.com/Disassembler0/Win10-Initial-Setup-Script)» par Disassembler0.

 $298$ 

**≮ロト ⊀母 ト ⊀ ヨ ト ⊀ ヨ ト** 

- Règle particulière pour supprimer Kaspersky dans tous les cas (mot de passe Kaspersky et/ou Agent ou pas)  $\implies$  distribution spécifique de l'outil
- Chiffrement des disques (disque système et disque complémentaire avec interaction utilisateur).

- [SWMB](https://gitlab.in2p3.fr/resinfo-gt/swmb/resinfo-swmb) n'est pas incompatible avec l'Active Directory
- Avec [SWMB,](https://gitlab.in2p3.fr/resinfo-gt/swmb/resinfo-swmb) on sait quelles actions sont lancées et quand
- Il y a presque toujours des machines hors AD dans un parc machine (serveur de badge, automate GTC...). Comment gérez-vous ces machines au cours du temps ?
- [SWMB](https://gitlab.in2p3.fr/resinfo-gt/swmb/resinfo-swmb) permet de garder dans une **arborescence Git** (GitLab) l'ensemble des configurations au cours du temps et quelle personne a poussé (validé) une modification.
- Fichiers de configuration au format texte donc auto-documenté
- Cet ensemble permet de répondre à un objectif de qualité des règles sur son parc au cours du temps

 $200$ 

医毛囊 医牙骨下的

- Les tweaks sont des règles de base dans SWMB. En général, chaque tweak a son pendant. L'un fait, l'autre défait (Enable / Disable par exemple).
- Les presets sont des fichiers regroupant en leur sein un ensemble de tweaks. SWMB propose ainsi plusieurs jeux de preset, ceux-ci sont régulièrement mis à jour par la communauté.
- Les modules sont les implémentations des tweaks en PowerShell. Chaque module regroupe en général le code source de plusieurs tweaks, classés par grande catégorie.

Le code SWMB importe les modules  $\leq$  à chaud  $\geq$  avant de traiter les tweaks définis dans les presets un par un.

 $\Omega$ 

イロト イ押 トイヨト イヨト ニヨ

## Organisation du code - Les modules

- Le dossier Modules regroupe le module principal SWMB.psm1 qui intègre les routines du cœur des algorithmes
- Ainsi que le module SWMB.psd1 qui permet de charger tous les modules secondaires
- Les sous modules sont placés dans le sous-dossier Modules\SWMB.
- Le code concernant l'implémentation des tweaks de l'ordinateur en tant que tel (LocalMachine).
- Le code concernant l'implémentation des tweaks de l'utilisateur courant (CurrentUser, extension  $\ll$  CU $\gg$ ).
- **•** Exemple :
	- ▶ Modules/SWMB/CurrentUser-Application.psm1
	- ▶ Modules/SWMB/CurrentUser-Privacy.psm1
	- ▶ Modules/SWMB/LocalMachine-Network.psm1
	- ▶ Modules/SWMB/LocalMachine-Privacy.psm1
	- ▶ Modules/SWMB/LocalMachine-Security.psm1

 $299$ 

 $\mathbf{A} \equiv \mathbf{A} + \mathbf{A} + \math$ 

- Les tweaks sont souvent implémentés avec 3 fonctions PowerShell.
- Exemple avec ClearPageFile (nettoyer le fichier PAGEFILE.SYS lors de l'arrêt de la machine)
	- ▶ TweakEnableClearPageFile tweak EnableClearPageFile
	- ▶ TweakDisableClearPageFile tweak DisableClearPageFile
	- $\triangleright$  TweakViewClearPageFile voir dans quel état nous sommes (utile pour le débogage)
- **Par précaution et sécurité, toutes les fonctions doivent commencer par le préfixe Tweak.**
- Ainsi, SWMB n'exécute pas n'importe quel code PowerShell.

 $\Omega$ 

イロト イ押ト イヨト イヨト

#### Exemple des tweaks ClearPageFile

```
.<br>|# ClearPageFileAtShutdown
     2 # https :// deployadmin . com /2019/11/03/ vider-le-fichier-dechange-a-chaque-arret-de-windows /
     # Enable
     4 Function TweakEnableClearPageFile { # RESINFO
       Write-Output " Clear PageFile . sys at shutdown . . . "
       6 Set-ItemProperty - Path " HKLM :\ SYSTEM \ CurrentControlSet \ Control \ Session Manager \ Memory Management " - Name "
           ClearPageFileAtShutdown " - Type DWord - Value 1
     7 }
     9 # Disable
     10 Function TweakDisableClearPageFile { # RESINFO
       Write-Output "Do not reset PageFile.sys at shutdown..."
       12 Set-ItemProperty - Path " HKLM :\ SYSTEM \ CurrentControlSet \ Control \ Session Manager \ Memory Management " - Name "
           ClearPageFileAtShutdown" - Type DWord - Value 0
\frac{1}{3}# View
     16 Function TweakViewClearPageFile { # RESINFO
       Write-Output 'Clear PageFile .sys (0 nothing enable, 1 clear at shutdown)'
       18 $KeyPath = " HKLM :\ SYSTEM \ CurrentControlSet \ Control \ Session Manager \ Memory Management "
       19 Get-ItemProperty - Path $KeyPath - Name " ClearPageFileAtShutdown "
     |}
```
#### Listing 1: clear-page-file.ps1

8

|<br>|<br>|

 $2990$ 

イロト イ押 トイヨ トイヨ トーヨー

## Type de tweaks

- Enable / Disable
- Show / Hide
- Install / Uninstall
- Add / Remove
- Set / Unset
- SysMessage, SysRestart, SysRequireAdmin...
- View
- Par défaut, les tweaks n'ont aucun paramètre
- Certains tweaks se configurent via une variable globale (Cela permet par exemple de faire passer en paramètre le serveur de temps).
- $\bullet$  Les tweaks pour modifier la configuration de l'utilisateur courant finissent par  $\ll$  \_CU  $\gg$

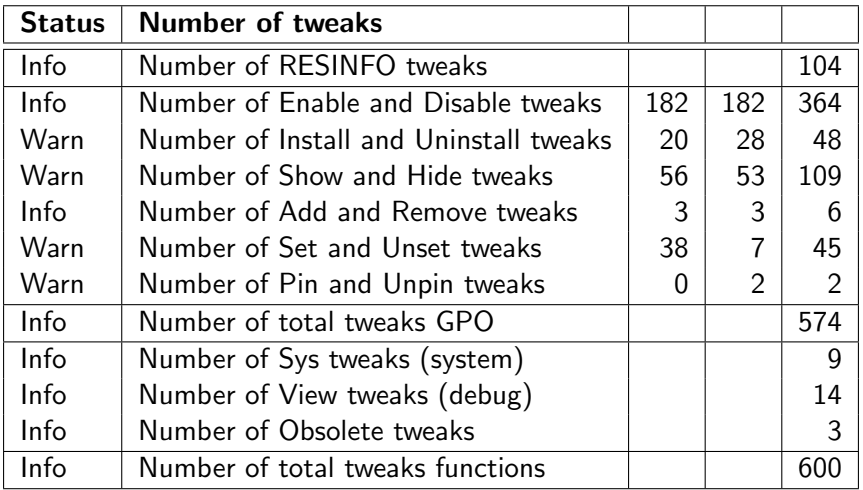

一番

メロメメ 倒 メメ ミメメ ヨメ

- <span id="page-12-0"></span>• Les presets sont des fichiers de configuration à déployer
- Ce sont des listes de tweaks, un par ligne
- $\bullet$  # est le caractère de commentaire
- Il y a des exemples de presets qui vérifie le document de l'ANSSI
- Le tweak recommandé est en général écrit en premier sur la ligne

# Exemple de fichier de presets

|<br>|<br>|

.<br>.<br>.

|<br>|<br>|

|<br>|<br>|

|<br>|<br>|

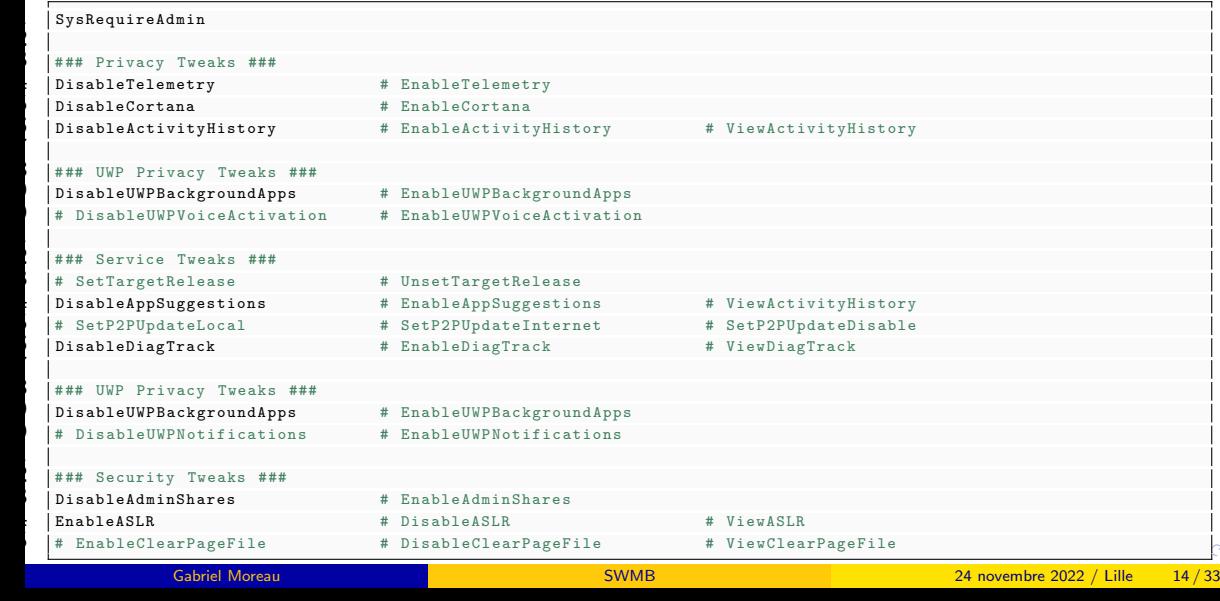

## Classement des Tweaks dans les Modules et les fichiers de Presets

Les tweaks concernant LocalMachine et CurrentUser sont regroupés en quelques grandes catégories (hiérarchie différente de celle des GPO et de l'ANSSI).

- Application Tweaks
- Auxiliary Functions Tweaks
- **A** Bitlocker Tweaks
- Explorer UI Tweaks
- **Network Tweaks**
- **Privacy Tweaks**
- **Security Tweaks**
- **Server Specific Tweaks**
- **O** Service Tweaks
- TemporaryBypass Tweaks
- **O** UI Tweaks
- Unpinning Tweaks
- UWP Privacy Tweaks

#### Boucle principale - schéma de fonctionnement simplifié

```
1 # Loading the SWMB base engine with all the main modules ( neested )
2 Import-Module Modules \ SWMB . psd1
# Initialize
SWMB Init
# Loop on module (option -import)
6 Import-Module Modules \ XXXX . psm1
# Loop on preset file (option - preset)
# Each preset file is a suite of tweaks
SWMB_LoadTweakFile "Presets\YYYY.preset"
|# Load one tweak ( can be called multiple times)
11 # Unloads the tweak if it starts with the exclamation mark (!)
12 SWMB_AddOrRemoveTweak " ZZZZ "
# Execute all loaded tweaks (presets)
SWMB RunTweaks
```
#### Listing 3: main-loop.ps1

イロト イ押 トイヨ トイヨト

- .\swmb.ps1 [option] TweakXX TweakYY...
	- -import module.psm1 charge le module. Cette option peut-être multiple.
	- $\bullet$  -preset file.preset charge tous les tweaks définis dans le fichier preset. Cette option peut-être multiple.
	- -log msg.log écrit tous les messages dans le fichier de log.
	- $\bullet$  -check n'exécute pas les tweaks mais vérifie seulement leur existence
	- -exp est juste un raccourci pour importer le module Modules/SWMB/Experimental.psm1.
	- -hash file.hash fait un hash SHA256 de la liste des tweaks (preset) et le compare avec l'ancien hash stocké dans le fichier passé en paramètre. Si les hachages diffèrent, un point de contrôle du système est effectué.

 $\bullet$  ...

KOD KAP KED KED E VAA

Lors de l'installation, SWMB propose de configurer 3 tâches planifiées :

- LocalMachine-Boot.ps1 Tâche se lançant au démarrage de la machine. Problème, beaucoup d'utilisateur reboot peu souvent leur machine
- LocalMachine-PostInstall.ps1 Tâche se lançant en asynchrone après l'installation. Permet de forcer des réglages de suite
- CurrentUser-Logon.ps1 Tâche se lançant à l'ouverture de la session utilisateur
- Avec ce mécanisme de tâches programmées, il y a rarement besoin de lancer SWMB manuellement sur un poste.
- Les paramètres de configuration des tâches programmées sont dans les dossiers C:\ProgramData\SWMB\\*.

Il y a un mécanisme qui permet de mettre à jour la tâche si vous avez pris la tache par défaut. Sinon, celle-ci ne se met pas à jour lors de l'installation d'une nouvelle version.

 $\mathbf{A} = \mathbf{A} \times \mathbf{B} + \mathbf{A} \times \mathbf{B} + \mathbf{B}$ 

 $QQQ$ 

### Tâche programmée se lançant lors du boot

```
# Define Boot preset on ProgramData
     2 $DataFolder = " $Env : ProgramData / SWMB "
     3 $BootPreset = " $DataFolder / Presets / LocalMachine-Boot . preset "
     4 $BootModule = " $DataFolder / Modules / LocalMachine-Boot . psm1 "
     5 $BootLog = " $DataFolder / Logs / LocalMachine-LastBoot .log "
                     6 $BootHash = " $DataFolder / Caches / LocalMachine-LastBoot . hash "
     # Revert if not exist to default module name Local-Addon . psm1
     9 If (!( Test-Path - LiteralPath $BootModule )) {
        10 $BootModule = " $DataFolder / Modules / Local-Addon . psm1 "
     11 }
     # Launch SWMB with this preset
     13 If ( Test-Path - LiteralPath $BootPreset ) {
        14 If ( Test-Path - LiteralPath $BootModule ) {
          15 .\ swmb . ps1 - log " $BootLog " - import " $BootModule " - preset " $BootPreset " - hash $BootHash
        16 } Else {
          17 .\ swmb . ps1 - log " $BootLog " - preset " $BootPreset " - hash $BootHash
\frac{1}{\sqrt{2}}| |}
```
Listing 4: LocalMachine-Boot.ps1

.<br>.<br>.

 $299$ 

イロト イ何 トイヨト イヨト ニヨー

## Installation graphique ou silencieuse

SWMB-Setup-XXX.XXX.XXX.exe /S /ACTIVATED PRESET=0

- Installeur NSIS (fabriqué par intégration continue GitLab sous Debian)
- $\bullet \ll$  XXX-XXX-XXX  $\gg$  est le numéro de version.
- L'option /S permet de réaliser une installation silencieuse (sans interface graphique).
- L'option /ACTIVATED PRESET=0 permet de ne pas déployer les fichiers de preset par défaut dans C:\ProgramData\SWMB\Presets (par défaut ACTIVATED\_PRESET=1)

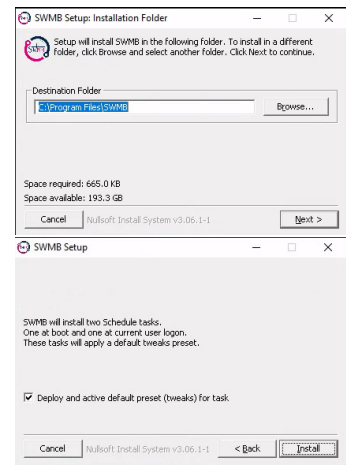

- Lancer le script interactif de chiffrement des lecteurs avec BitLocker
- Suspendre ou Reprendre BitLocker.
- **Executer immédiatement la tâche programmée de démarrage de la machine.**
- Indiquer la présence d'une mise à jour disponible de SWMB.

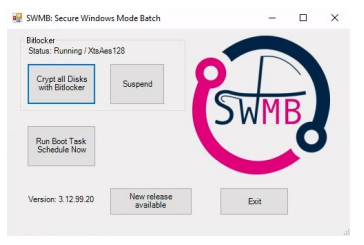

∢ 口 ≯ ∢ 何

- .\swmb.ps1 EnableBitlocker # DisableBitlocker
- **Ordinateur configuré en mode de démarrage UEFI avec Secure Boot**
- $\bullet$  Puce TPM dans l'état  $\le$  prête  $\ge$
- Utilisation de l'algorithme de chiffrement XtsAes256
- Proposition de chiffrement de tous les disques internes
- $\bullet$  Déchiffrement automatique des disques non système (D, E...)
- $\bullet$  Sauvegarde des clefs de chiffrement, en local et/ou sur un lecteur réseau
- Possibilité de mettre un code PIN (préférable)
- Prise en compte de l'état initial du poste (ordinateur déjà chiffré, chiffrement en  $course.$ . $)$ .

#### Chiffrement BitLocker - Algorithme

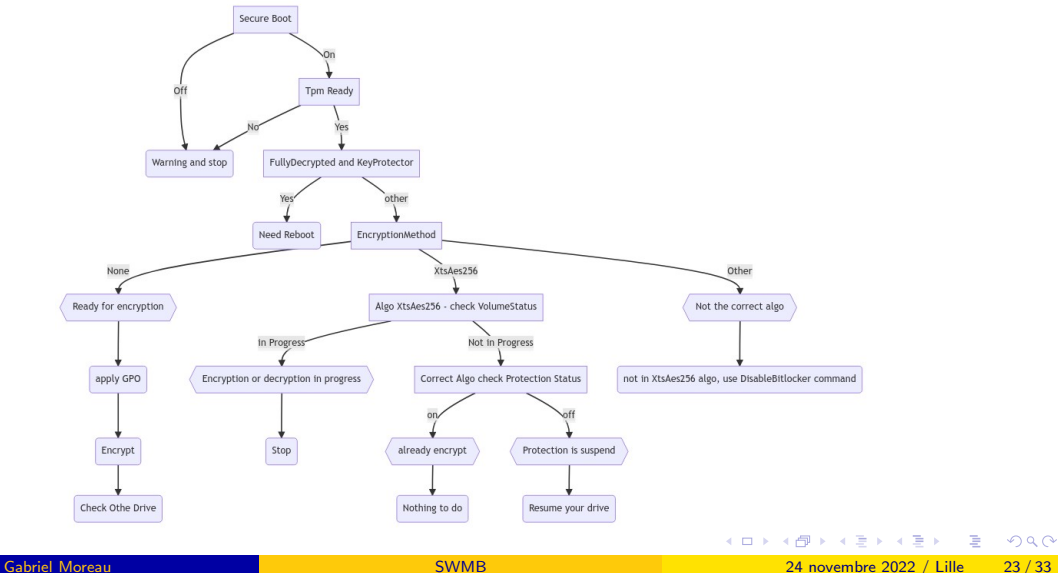

- Avant le chiffrement, BitLocker est configuré via HKLM:\SOFTWARE\Policies\Microsoft\FVE
	- $\triangleright$  Forcer l'algorithme de chiffrement XtsAes256, EncryptionMethodWithXtsOs = 7
	- Interdire à l'utilisateur de modifier le code PIN, DisallowStandardUserPINReset = 1  $\blacktriangleright$  . . . .
- $\bullet$  Clefs de chiffrement / déchiffrement stockés sur le disque système
- Des droits particuliers sont appliqués sur les fichiers contenant ces clefs (lecture impossible, copie par un compte administrateur)
- $\bullet$  À charge à chacun de sauver ces clefs dans un coffre-fort centralisé (container VeraCryt par exemple)

 $A \equiv A$   $B$   $A$ 

- Comment utiliser SWMB dans son unité, sur mon site ?
- Déployer SWMB tel quel en appliquant le jeu de preset par défaut du GT RESINFO (règles de l'ANSSI plus quelques autres)
- **Étendre SWMB** 
	- ► En effet, SWMB est un framework qui exécute des fonctions PowerShell en CLI ou dans des tâches programmées
	- $\blacktriangleright$  Ecrire son code spécifique sous forme de fonctions TweakEnable, TweakSet... dans un module
	- $\triangleright$  L'écriture des anté-fonctions n'est pas obligatoire chez soi ! (préférable sur le projet SWMB)

- <span id="page-25-0"></span>Placer votre code dans le module C:\ProgramData\Modules\Local-Addon.psm1
- $\bullet$  Mettre du code spécifique (non PowerShell par exemple) dans C:\ProgramFile\SWLN\
- **Ecrire ses jeux de presets (la commande spéciale \$PRESET permet d'importer un autre jeu** de preset, dont par exemple le jeu par défaut.
- Intégrer l'installeur SWMB dans votre code
- Faire un installeur setup.exe de votre extension SWLN
- Déployer SWLN (SWLN doit être installé avant SWMB configuration des tâches programmées, notamment la post-install)
- Remonter dans SWMB votre code qui vous semble mutualisable

# <span id="page-26-0"></span>SWLN au LEGI : LabStumm

- CurrentUser-Logon.preset
- LocalMachine-Boot.preset
- LocalMachine-PostInstall.preset
- Local-Addon.psm1
- Custom-VarOverload.psm1 param`etre global pour quelques tweaks
- install.bat
- o post-install.ps1
- uninstall.bat
- Makefile créer le Zip qui va bien pour OCS
- print dossier avec les drivers des photocopieurs
- SpeculationControl dossiers avec quelques outils pour tester si les mitigations de type spectre sont actives
- fr-oss dossier permettant d'avoir un clavier fr-oss (comme s[ou](#page-25-0)s [G](#page-27-0)[NU](#page-26-0)[/](#page-27-0)[Li](#page-0-0)[nu](#page-32-0)[x\)](#page-0-0)

<span id="page-27-0"></span>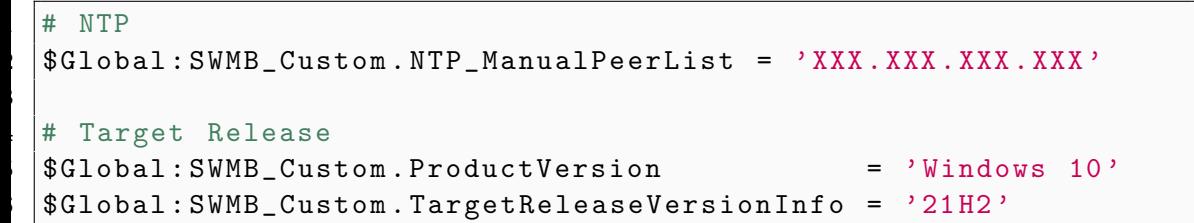

Listing 5: Custom-VarOverload.psm1

;

 $2Q$ 

4日下

- En général, un tweak (ou une GPO) revient à modifier la valeur d'une clef de registre
- Ces sites internet proposent une vue similaire à celle de  $\ll$  gpedit  $\gg$
- Ils sont très complets et permettent de rechercher via de nombreux filtres
	- $\triangleright$  [Group Policy Search \(](https://gpsearch.azurewebsites.net/)gpsearch)
	- $\triangleright$  [Group Policy Administrative Templates Catalog \(](https://admx.help/)admx.help)
	- $\triangleright$  [Tableur Excel de Microsoft](https://www.microsoft.com/en-us/download/details.aspx?id=25250) contenant toutes les GPO des systèmes d'exploitation
- On trouve presque toujours la solution sur internet et sinon. . .

### Ajouter ses propres règles

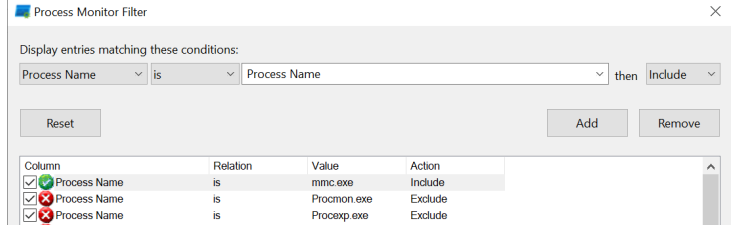

#### Capture de la clef de registre avec [ProcessMonitor de Sysinternals](https://docs.microsoft.com/en-us/sysinternals/downloads/procmon)

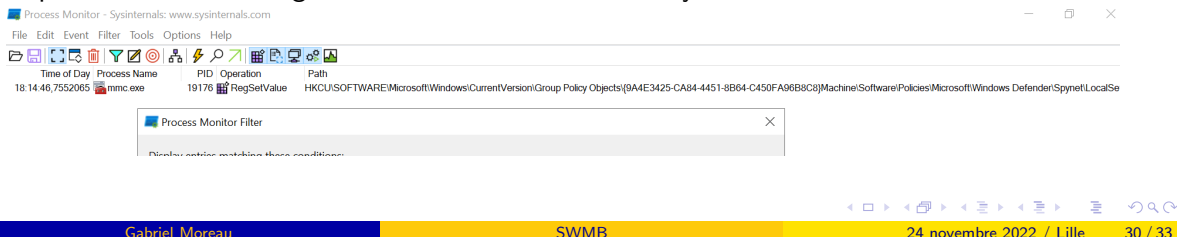

#### Titre : Sécuriser son parc Windows avec le projet modulaire et communautaire SWMB

- 6 mois de travail collectif
- Visio-conférence tous les 15 jours
- Un [poster](https://hal.archives-ouvertes.fr/hal-03608835/file/paper78_poster_rev1998_20220316_182915.pdf)
- Un [article de 30 pages](https://hal.archives-ouvertes.fr/hal-03608835)
- Olivier De-Marchi, Clément Deiber, Gabriel Moreau, David Gras, Philippe Hortolland, Olivier Pavilla, Sébastien Morin

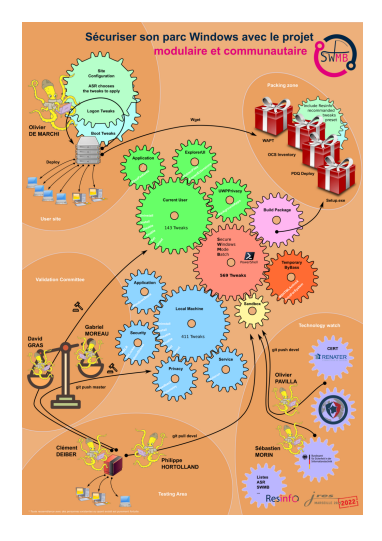

## Conclusion - SWMB

#### Programme libre, modulaire et collaboratif

- Chaque ASR l'adapte à son contexte et ne pousse que les tweaks qu'il souhaite (autonomie, rien n'est obligatoire)
- **Fonctionne** en production
- Il est facile de modifier ses propres scripts PowerShell pour les intégrer dans cet environnement
- Le projet à besoin des ASR pour progresser et intégrer des nouvelles fonctionalités
- Prenez votre sécurité en main en partageant aussi votre savoir faire
- SWMB n'a pas les mêmes objectifs que tous les programmes graphiques qui vous proposent des tweaks

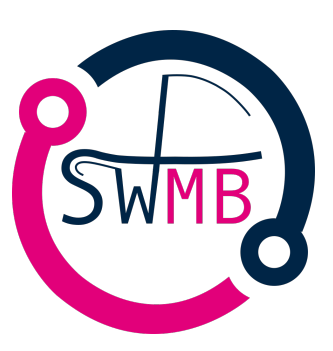

<span id="page-32-0"></span>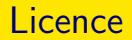

#### Merci à toutes les personnes et entités nous ayant aidés ou ayant participé depuis le début

#### Cette présentation est sous : LICENCE ART LIBRE

<http://artlibre.org/>

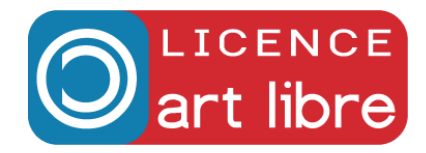